## Autenticación

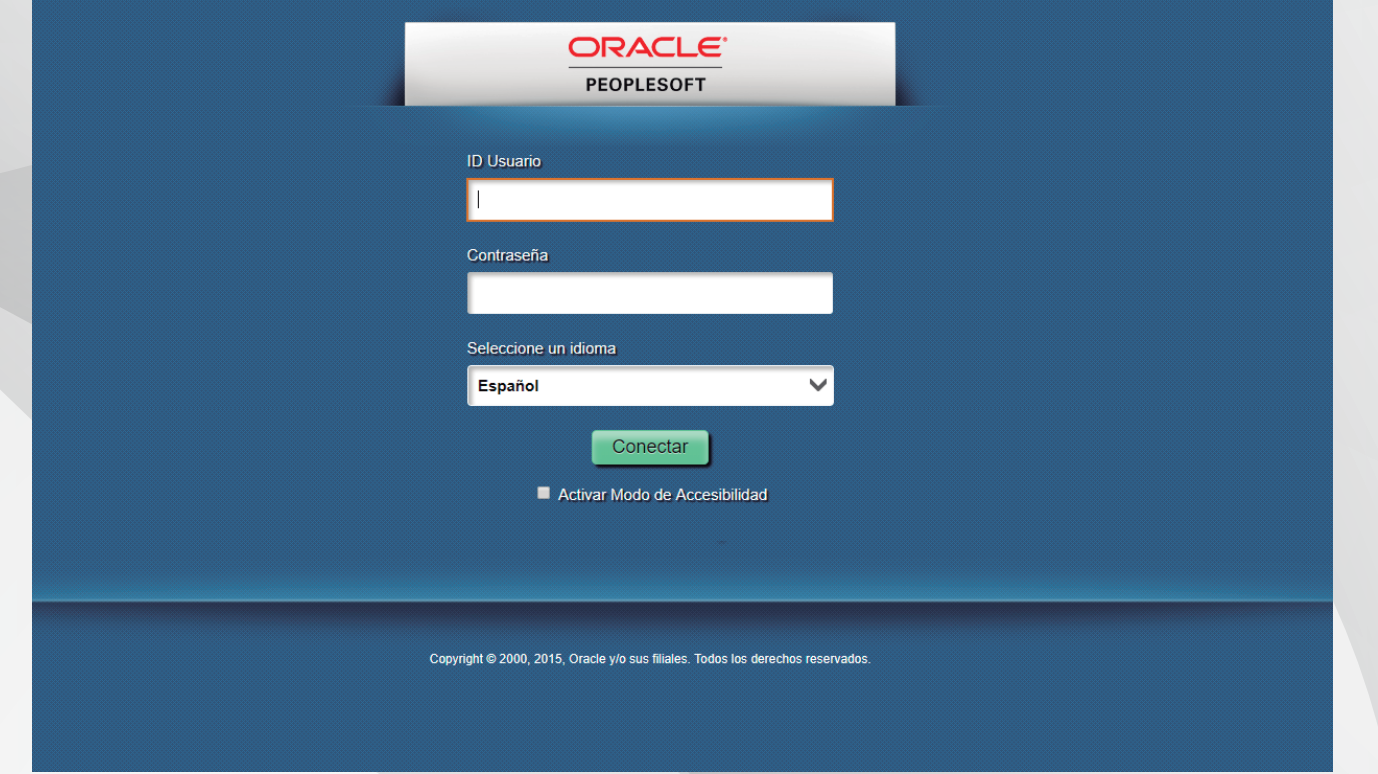

## Paso 1: Clic en Centro del Alumnado

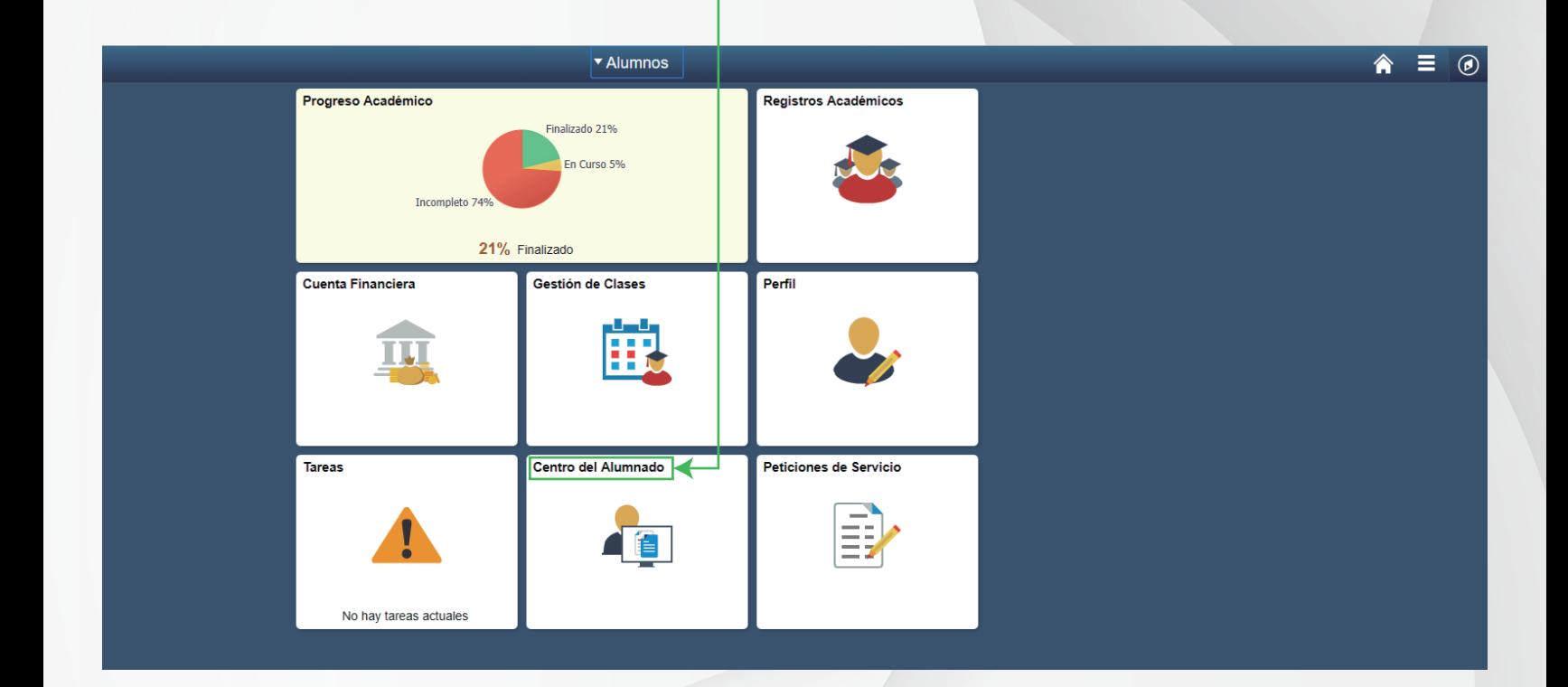

## Paso 2: Seleccionar el icono

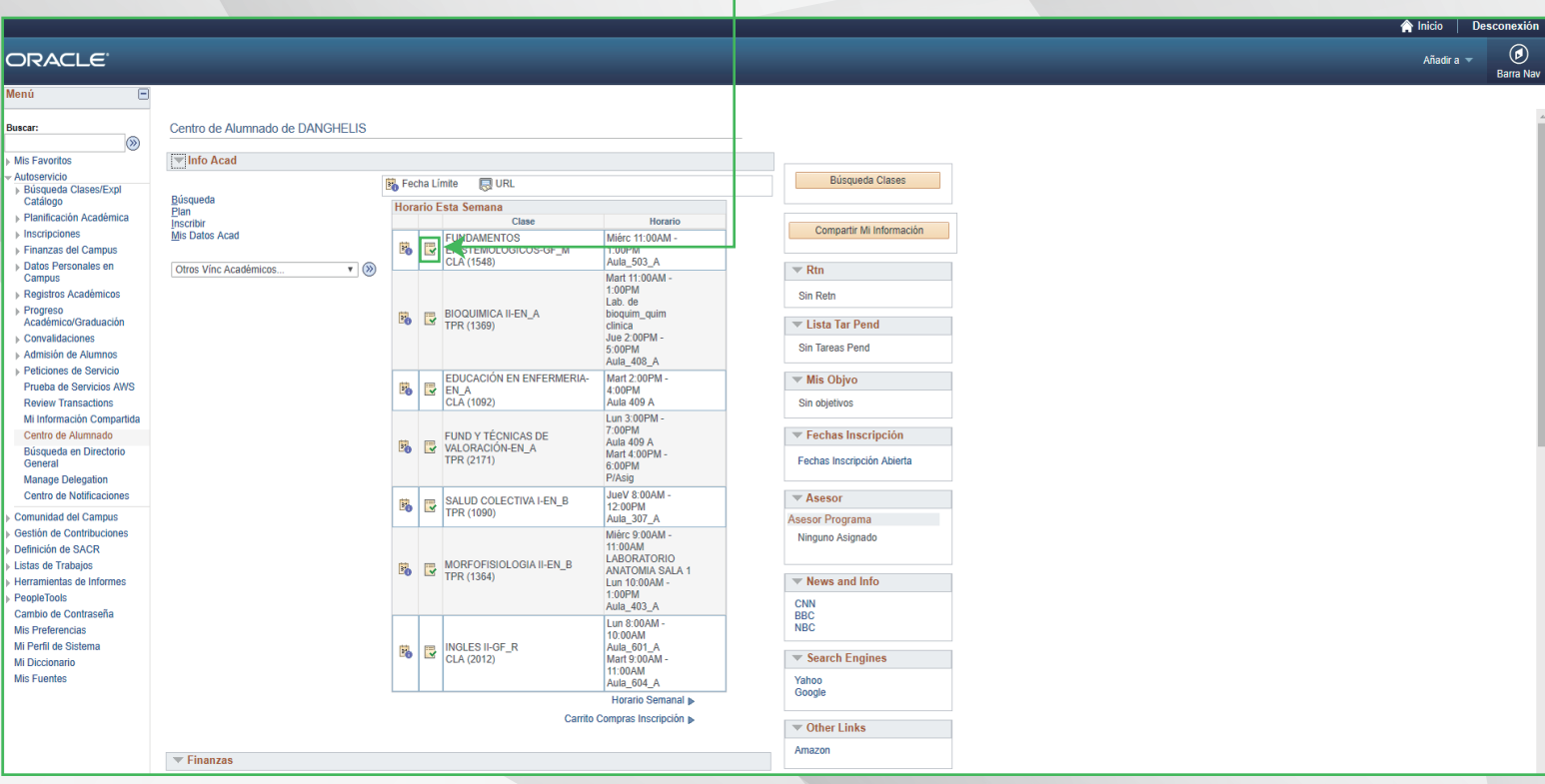

## Paso 3: Seleccionar la opción Mostrar Resultados

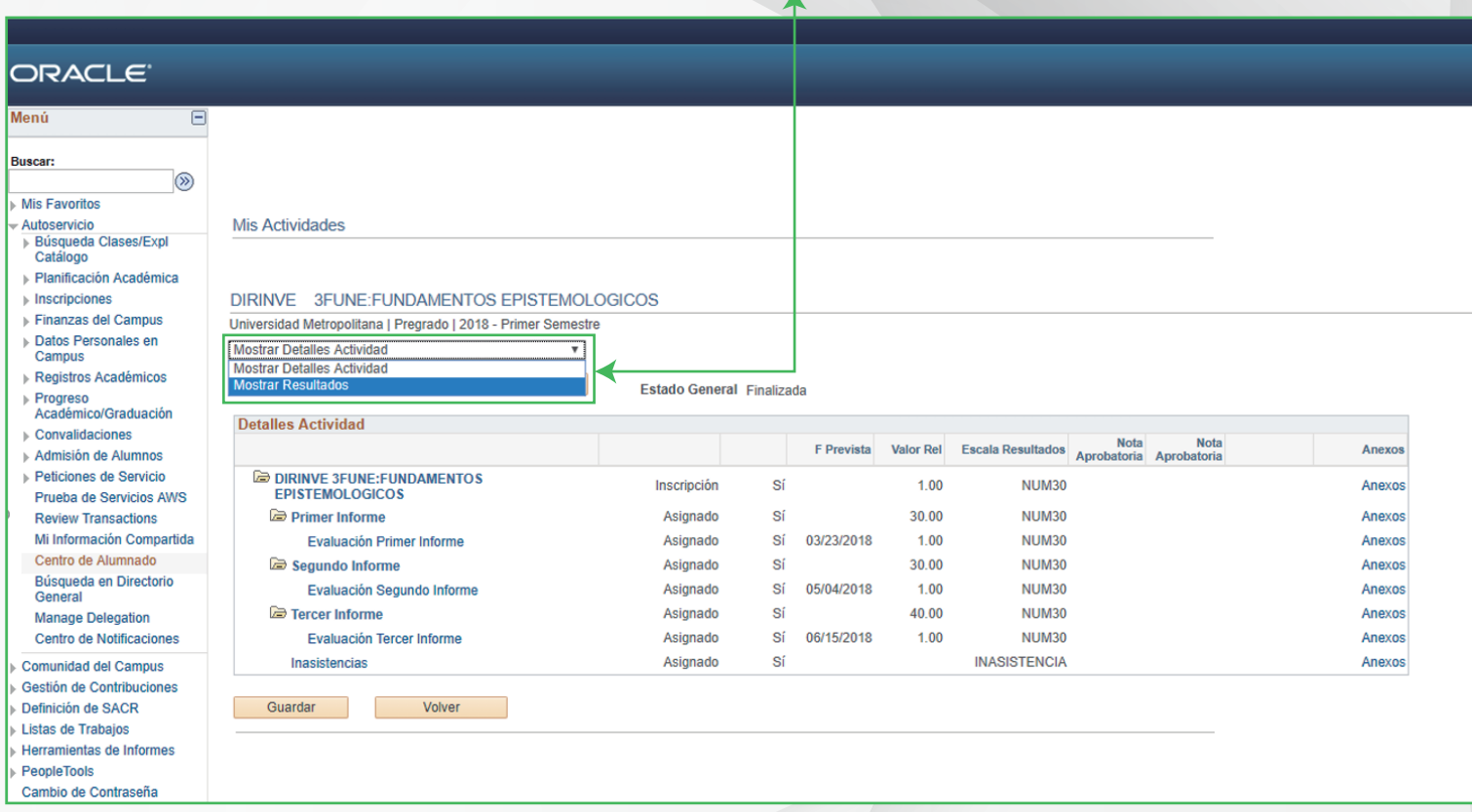

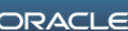

Mis Fuentes

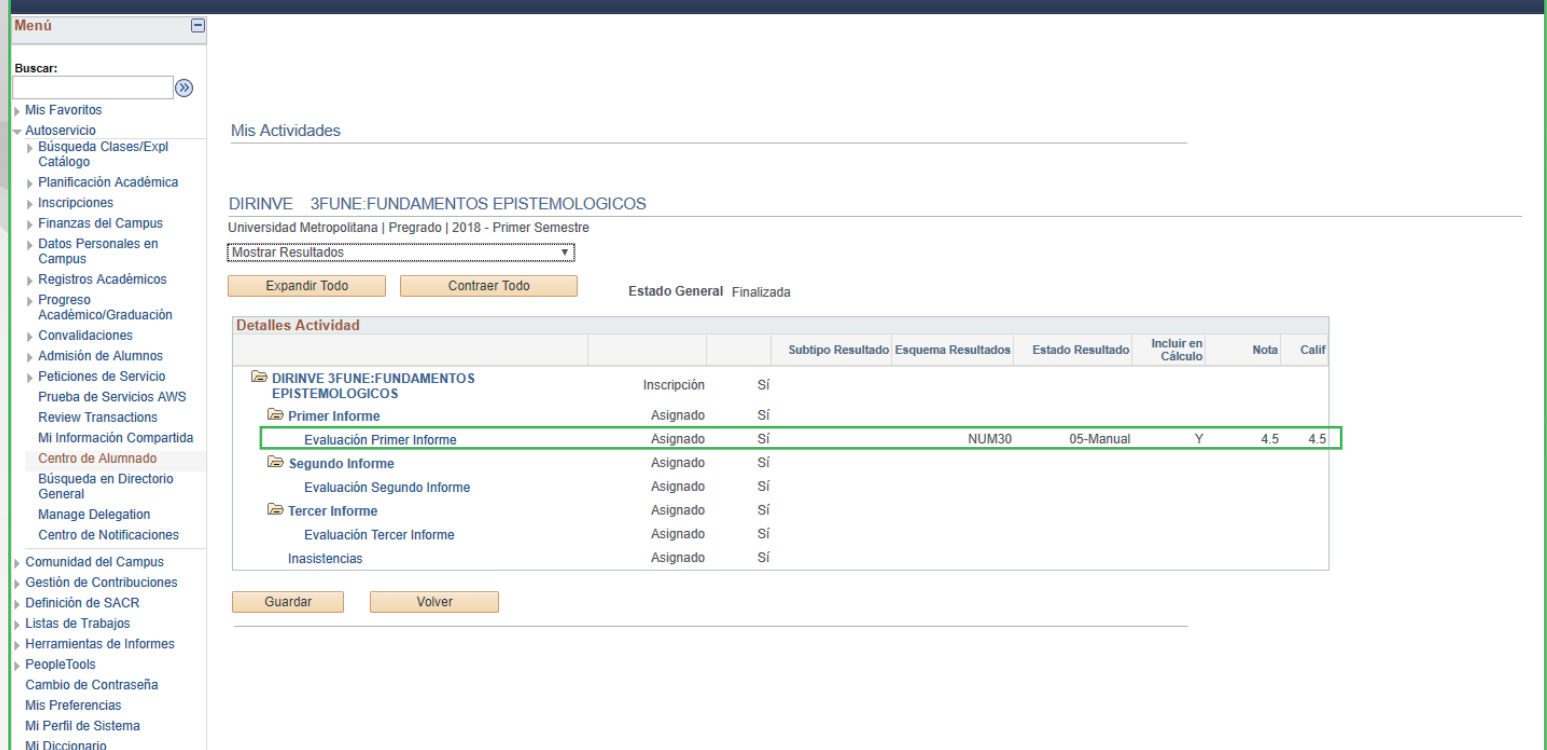

**Consulta nuestros programas en**

**\*Aplica condiciones y restricciones** www.unimetro.edu.co

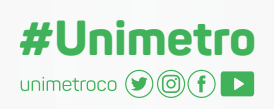

INFORMES Universidad Metropolitana **Calle 76 No. 42 - 78** 358 7995 - 3697000 Barranquilla, Colombia

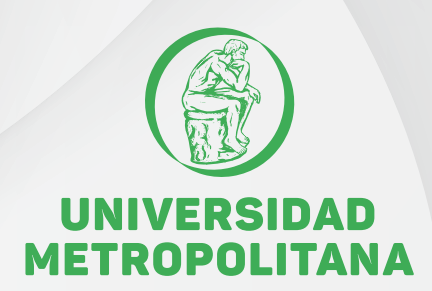